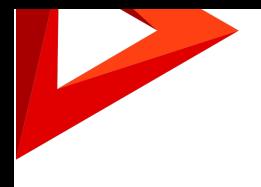

# Creatio Релиз Creatio 7.16.3 08.03.2020

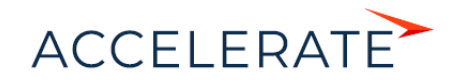

# СОДЕРЖАНИЕ

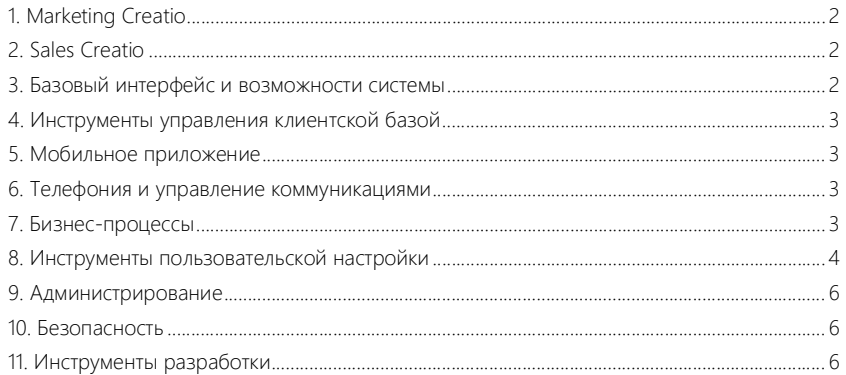

Представляем обзор изменений и улучшений, реализованных в Creatio версии 7.16.3. Инструкция по обновлению для приложений on-site доступна в отдельной [статье.](https://academy.terrasoft.ru/documents/instrukciya-po-obnovleniyu-bpmonline)

# <span id="page-2-0"></span>Marketing Cr[ea](#page-3-3)tio

- При добавлении в рассылку динамической группы контактов с пустыми условиями фильтрации аудитория остается без изменений. Ранее в этом случае в аудиторию добавлялись все существующие контакты.
- Исправлена ошибка в дизайнере контента, когда после сохранения пользовательского блока в браузере Safari его обложка не отображалось в библиотеке.

# <span id="page-2-1"></span>Sales Creatio

#### Планирование

- Реализована возможность в колонках плана типа "Выбор из системы" настроить расчет показателей по объектам, которые используются в других планах. Это позволяет настраивать взаимозависимые планы или основывать расчеты на исторических данных.
- Реализована возможность вести планирование "сверху вниз". При расчете планирования после редактирования суммарных значений по группам изменения разносятся пропорционально по всем входящим в группу записям. Также после редактирования структуры групп необходимо выполнить расчет планирования, чтобы изменения были учтены в суммах по группам.
- Появилась возможность скрывать дробную часть значений плана (без округления). Также для удобства анализа можно скрыть редактируемые колонки плана. Для этого используются признаки [Скрывать колонку] и [Скрывать дрбные знаки] в настройках колонки.

#### Признак [Скрывать дробные знаки] в настройках колонки

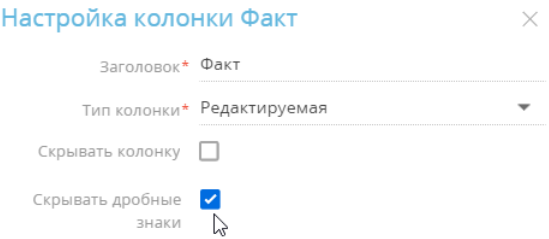

#### <span id="page-2-2"></span>Базовый интерфейс и возможности системы

• В скором времени прекращается поддержка устаревшего браузера Internet Explorer 11. Изменения вступают в силу с релиза Creatio 7.17. Для работы в Windows компания Microsoft рекомендует использовать браузер Microsoft Edge. Больше информации доступно в статье [Microsoft Tech Community](https://techcommunity.microsoft.com/t5/windows-it-pro-blog/the-perils-of-using-internet-explorer-as-your-default-browser/ba-p/331732) (материал на английском языке). Также для работы с Creatio в ОС Windows рекомендуется использовать браузеры Google Chrome и Mozilla Firefox.

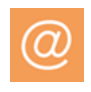

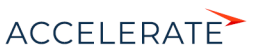

# Работа с почтой

• Повышено удобство работы с письмами на коммуникационной панели. Если в связанной с письмом активности не заполнено обязательное поле, то при сохранении письма отобразится уведомление об этом. Также появилась возможность связать с записями системы одновременно всю цепочку писем.

#### Аналитика

- В сводных таблицах появилась возможность настраивать ширину колонок.
- Даты в сводных таблицах отображаются в соответствии с форматом, выбранным в профиле пользователя.
- Исправлено отображение подписей на гистограммах с отрицательными значениями. Подписи отображаются полностью без пересечения с другими элементами гистограммы.

### <span id="page-3-0"></span>Инструменты управления клиентской базой

• Улучшено отображение результатов массового поиска дублей. Во время поиска дублей на странице отображается процент обработанных записей. А в названии группы результатов отображается запись, по которой были найдены дубли. Эти возможности доступны при включении функциональности "LazyLoadDeduplicationResult". Как включить дополнительную функциональность, читайте в статье "[Механизм отключения функциональности Feature Toggle](https://academy.terrasoft.ru/documents/technic-sdk/7-15/mehanizm-otklyucheniya-funkcionalnosti-feature-toggle)".

#### <span id="page-3-1"></span>Мобильное приложение

• Исправлена ситуация, когда при сохранении в мобильном приложении двенадцатизначного числа значение некорректно отображалось в основном приложении.

#### <span id="page-3-2"></span>Телефония и управление коммуникациями

• Реализована возможность работы сервиса сообщений Creatio Messaging Service в ОС Linux с телефонией Asterisk .

# <span id="page-3-3"></span>Бизнес-процессы

• Добавлена возможность продолжать выполнение многоэкземплярного подпроцесса при наличии ошибок в его запущенных экземплярах. Для этого используется признак на панели настроек элемента [Подпроцесс].

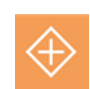

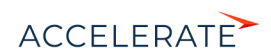

#### Признак [Продолжать выполнение при наличии ошибок]

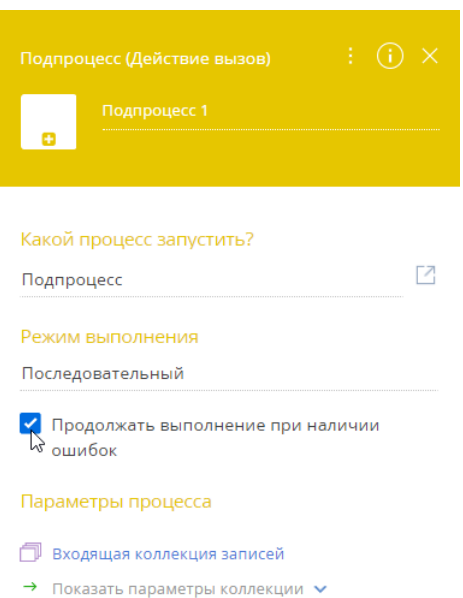

• Добавлены параметры многоэкземплярного подпроцесса с данными о статусе выполнения его экземпляров: "Число выполненных экземпляров", "Число прерванных экземпляров" и "Общее число экземпляров". Значения параметров заполняются по факту выполнения элемента [Подпроцесс].

#### Журнал процессов

• Реализовано журналирование ошибок выполнения бизнес-процессов, которые произошли не на уровне элемента, например, в формуле условного потока. Описание ошибки можно просмотреть в журнале процессов.

#### <span id="page-4-0"></span>Инструменты пользовательской настройки

• При настройке бизнес-правил появилась возможность управлять видимостью вкладок, деталей, групп полей и отдельных модулей. Например, можно отобразить вкладку для внесения дополнительных данных по

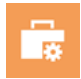

завершенным или проигранным сделкам. Или на странице записи можно отобразить группу полей с дополнительными данными в зависимости от роли пользователя, который переходит на страницу.

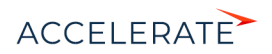

#### Возможность управлять видимостью разных элементов страницы

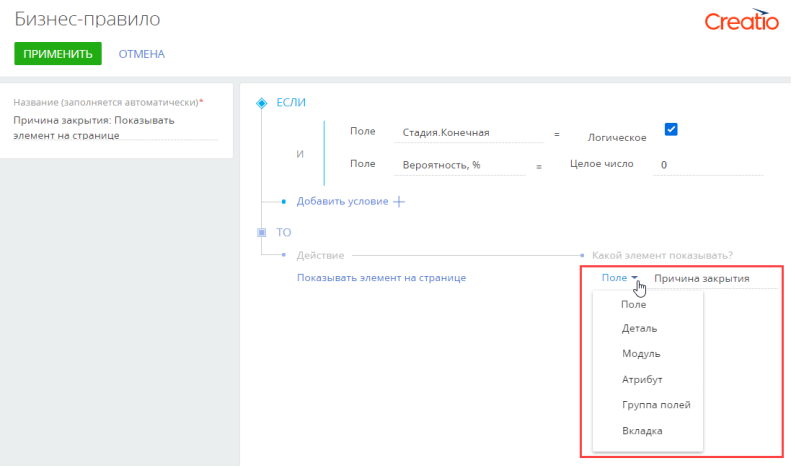

• На странице настройки отчета MS Word добавлены полезные ссылки на инструкцию по установке плагина c установочными файлами, а также на статью об использовании базовых макросов в отчетах.

Полезная информация о базовых макросах на странице настройки отчета MS Word

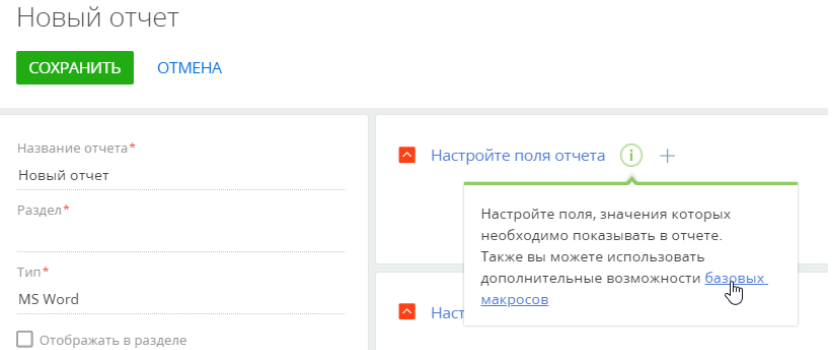

• В мастере разделов при создании нового раздела с использованием существующего объекта системы добавляется вкладка [Файлы и примечания]. Также реализовано уведомление о том, что при использовании существующего объекта, созданного сторонним издателем, возможность работы с группами и тегами в разделе недоступна.

#### <span id="page-5-0"></span>Администрирование

• Для упрощения первичной диагностики синхронизации почты через сервис Exchange Listener реализована служебная страница. На ней можно проверить доступность сервиса Exchange Listener, получить информацию по подпискам,

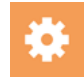

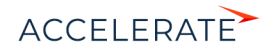

проверить корректность URL сервиса обработки событий Exchange в Creatio и протестировать почтовый ящик. Страница диагностики расположена по адресу:

siteURL/0/ClientApp/#/IntegrationDiagnostics/ExchangeListener, где siteURL — это домен сайта.

#### <span id="page-6-0"></span>Безопасность

• Появилась возможность выбрать подход к ограничению типов файлов, которые

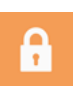

загружаются в систему. Для этого используется системная настройка "Режим проверки файлов" (FileSecurityMode). Например, если в настройке установлено значение "Список разрешенных расширений", то система будет работать только с типами файлов, указанных в системной настройке "Список разрешенных расширений файлов" (FileExtensionsAllowList), а загрузка остальных типов файлов будет запрещена.

#### Установка режима проверки файлов при загрузке в систему

Режим проверки файлов

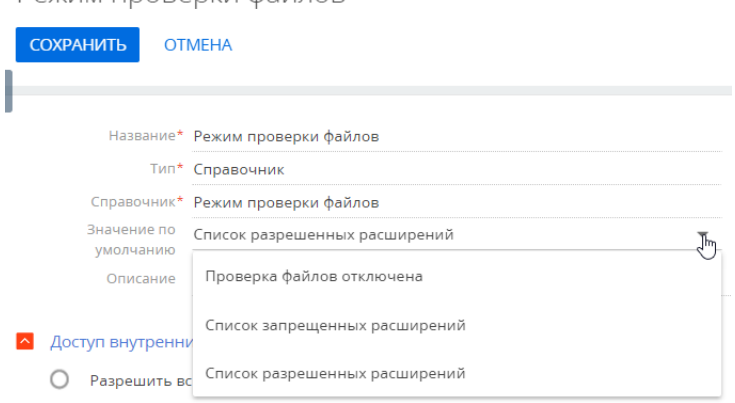

• В системной настройке "Разрешить работу с неизвестными типами файлов" (AllowFilesWithUnknownType) можно указать, будет ли система работать с файлами, типы которых не определены. По умолчанию такая возможность включена.

#### <span id="page-6-1"></span>Инструменты разработки

• Библиотека jQuery обновлена до версии 3.5.1. Указать необходимую версию библиотеки можно в системной настройке "Имя файла jQuery" ( jQueryFileName):

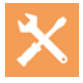

- Для использования версии 3.4.1. задайте значение "jQuery".
- Для использования версии 3.5.1. задайте значение "jQuery-3.5.1".

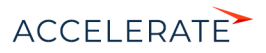